# Setup Setup EN**ES**

- Step 1: Transfer multimedia files from your computer to the LaCinema PlayHD hard disk.
- a. Plug the power supply into an AC outlet and connect the power cable to the LaCinema PlayHD.
- b. Connect the LaCinema PlayHD to your PC or Mac® via the included USB 2.0 cable.
- c. Copy multimedia files to the LaCinema PlayHD.

Step 2: Connect the LaCinema PlayHD to your TV.

a. Via HDMI b. Via analog audio/video

*Note:* Make certain the LaCinema PlayHD has adequate airflow to prevent overheating. See the related section in the User Manual for details.

- Step 3: Connect the power.
- Step 4: Turn on the TV.

Step 5: Follow the Installation Wizard. Step 6: Play multimedia files on the TV.

Use the remote control to access and play multimedia files.

The LaCinema PlayHD offers two sources for your multimedia files:

a. The LaCinema PlayHD internal hard drive. b. An external USB 2.0 disk drive connected to the front USB port.

*Note:* See the User Manual located on the Utilities CD-ROM for further details.

## **NL** Installatie

- Stap 1: multimediabestanden overzetten van uw computer naar de LaCinema PlayHD.
- a. Steek de voeding in een stopcontact en sluit het netsnoer aan op de LaCinema PlayHD. b. Sluit de LaCinema PlayHD aan op uw pc of Mac®
- via de meegeleverde USB 2.0-kabel. c. Kopieer de multimediabestanden naar de
- LaCinema PlayHD. Stap 2: de LaCinema PlayHD aansluiten

op uw tv.

a. Via HDMI b. Via analoge audio/video

*Opmerking:* zorg ervoor dat de LaCinema PlayHD voldoende ruimte voor luchtstroom heeft om zo oververhitting te voorkomen. Raadpleeg het gerelateerde

- hoofdstuk in de Gebruikershandleiding voor details. Stap 3: de voeding aansluiten.
- Stap 4: de tv inschakelen.
- Stap 5: de installatiewizard volgen.
- Stap 6: multimediabestanden afspelen op de tv.
- Gebruik de afstandsbediening om multimediabestanden te openen en af te spelen.
- De LaCinema PlayHD biedt twee bronnen voor uw multimediabestanden:
- a. De interne harde schijf van de LaCinema PlayHD. b. Een externe USB 2.0-harddrive aangesloten op de USB-poort vooraan.

*Opmerking:* raadpleeg de Gebruikershandleiding op de cd-rom met hulpprogramma's voor verdere informatie.

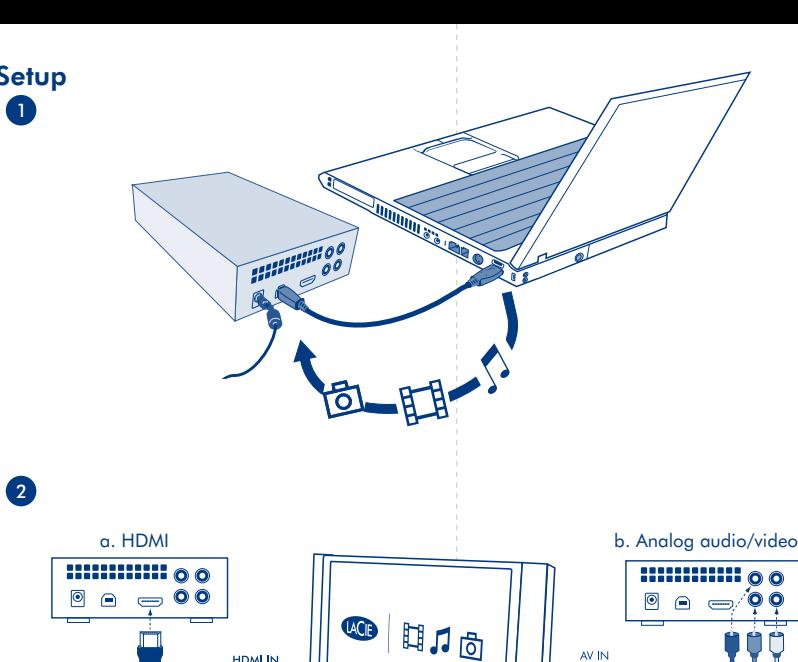

TV

**ET** Impostazione

AV IN

 $\bullet$ 

LaCinema PlayHD.

relativa nella guida per l'utente. Fase 3: Collegare l'alimentazione. Fase 4: Accendere il televisore.

installazione.

televisore.

porta USB anteriore.

diali e riprodurli.

multimediali:

a. Tramite HDMI.

Fase 1: Trasferire i file multimediali dal

b. Connettere al LaCinema PlayHD al proprio PC o Mac® per mezzo del proprio cavo USB 2.0. c. Copiare i file multimediali sul LaCinema PlayHD. Fase 2: Collegare il LaCinema PlayHD al proprio televisore.

LaCinema PlayHD. a. Collegare l'alimentatore a una presa CA e al

b. Tramite cavo audio/video analogico *Nota:* Assicurarsi che il flusso d'aria intorno al LaCinema PlayHD sia adeguato per evitare surriscaldamenti. Per i dettagli, consultare la sezione

Fase 5: Seguire la procedura guidata di

Fase 6: Riprodurre i file multimediali sul

Usare il telecomando per accedere ai file multime-

Il LaCinema PlayHD offre due sorgenti per i file

a. Il disco interno del LaCinema PlayHD. b. Un'unità disco USB 2.0 esterna connessa alla

*Nota:* Per maggiori dettagli, vedere la guida per l'utente contenuta nel CD-ROM delle utilità.

proprio computer al disco rigido del

DE Einrichtung

m

HDMLIN

 $\left(\frac{1}{2}, \frac{1}{2}\right)$ 

 $\Box$ 

LaCinema PlayHD.

PlayHD.

a. Über HDMI

Multimediadateien:

enthaltene USB 2.0-Kabel.

b. Über analoges Audio/Video

Schritt 1:Übertragen Sie Multimediadateien von Ihrem Computer auf die Festplatte des LaCinema PlayHD. a. Schließen Sie den Netzstecker an einer Steckdose an und verbinden Sie das Stromkabel mit dem

b. Verbinden Sie den LaCinema PlayHD mit Ihrem PC oder Mac® über das im Lieferumfang

c. Kopieren Sie Multimediadateien zum LaCinema

Schritt 2:Verbinden Sie den LaCinema PlayHD mit Ihrem Fernseher.

*Hinweis:* Vergewissern Sie sich, dass der LaCinema PlayHD ausreichenden Luftdurchfluss hat, um eine Überhitzung zu vermeiden. Details finden Sie im entsprechenden Abschnitt des Benutzerhandbuchs. Schritt 3:Stellen Sie eine Stromverbindung her. Schritt 4:Schalten Sie das Fernsehgerät ein. Schritt 5: Folgen Sie den Anweisungen des Installations-Assistenten. Schritt 6:Spielen Sie Multimediadateien auf dem Fernsehgerät ab. Verwenden Sie die Fernbedienung, um auf Multimediadateien zuzugreifen und um sie abzuspielen. Der LaCinema PlayHD bietet zwei Quellen für Ihre

a. Die interne Festplatte des LaCinema PlayHD. b. Eine externe USB 2.0-Festplatte, die mit dem vorderen USB-Anschluss verbunden ist. *Hinweis:* Weitere Einzelheiten finden Sie im Benutzerhandbuch auf der CD-ROM mit den Dienstprogrammen.

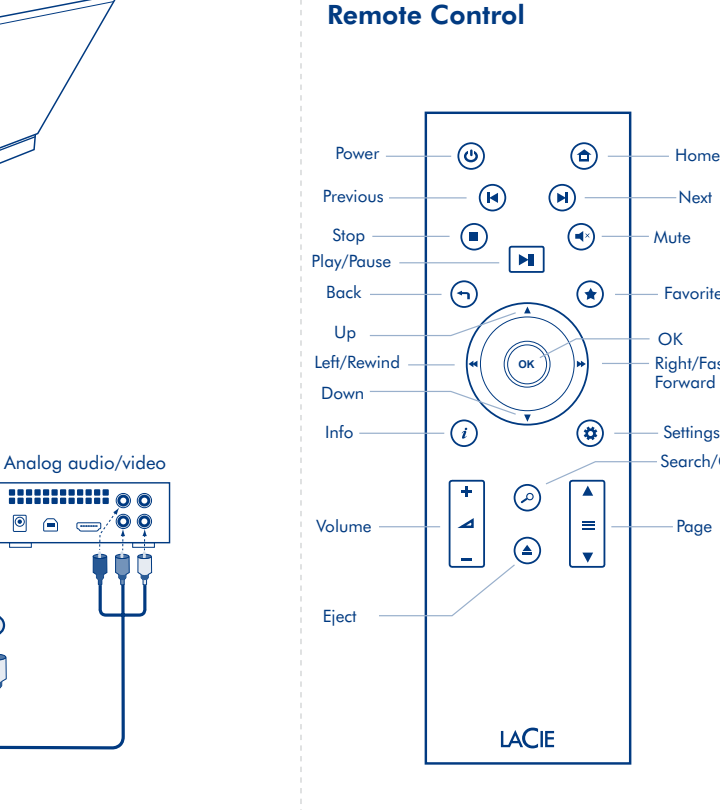

ES**ES** Configuración

LaCinema PlayHD.

a. Por medio de HDMI

Paso 1: Transfiera archivos multimedia desde su sistema al disco duro LaCinema PlayHD a. Conecte la fuente de alimentación a una toma de CA y conecte el cable de alimentación a

b. Conecte LaCinema PlayHD a su PC o Mac® por medio del cable USB 2.0 incluido. c. Copie archivos multimedia a LaCinema PlayHD. Paso 2: Conecte LaCinema PlayHD a su televisor.

b. Por medio de audio/vídeo analógicos *Nota:* Asegúrese de que LaCinema PlayHD tiene una ventilación adecuada para evitar su sobrecalentamiento. Consulte la sección relacionada en el Manual

del usuario para obtener más detalles. Paso 3: Conecte la alimentación eléctrica.

Paso 5: Siga el Asistente de instalación. Paso 6: Reproduzca archivos multimedia en el

LaCinema PlayHD ofrece dos fuentes para sus

Utilice el mando a distancia para acceder y reproducir

a. La unidad de disco duro interna de LaCinema

b. Una unidad de disco duro USB 2.0 externa conectada al puerto USB delantero. *Nota:* Consulte el Manual del usuario que se encuentra en el CD-ROM de utilidades para obtener más detalles.

Paso 4: Encienda el televisor.

televisor.

archivos multimedia.

archivos multimedia:

PlayHD.

Download from Www.Somanuals.com. All Manuals Search And Download.

Next Mute

- Favorite

OK

Page

**Settings** 

Right/Fast **Forward** 

Search/Go To

# Front View

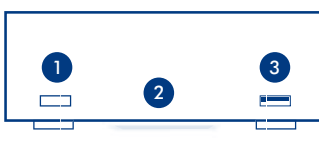

LaCinema PlayHD

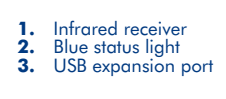

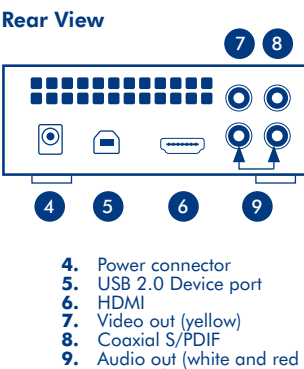

stereo plugs)

## **FR** Configuration

- Étape 1 : Transférez des fichiers multimédia depuis votre ordinateur vers le disque dur LaCinema PlayHD.
- a. Branchez le câble d'alimentation dans une prise électrique et connectez-le LaCinema PlayHD.
- b. Connectez le LaCinema PlayHD à votre PC ou à votre Mac® via le câble USB 2.0 inclus. c. Copiez les fichiers multimédia vers le LaCinema
- PlayHD. Étape 2 : Connectez le LaCinema PlayHD à votre télévision.

#### a. Via HDMI.

b. Via un câble vidéo/audio analogique. *Remarque :* Vérifiez que le LaCinema PlayHD dispose d'une ventilation suffisante pour éviter toute surchauffe. Reportez-vous à la section associée du manuel d'utilisation pour plus de détails.

- 
- 
- d'installation.
- Étape 6 : Lisez vos fichiers multimédia sur votre télévision.
- Utilisez la télécommande pour accéder à vos fichiers multimédia et les lire.
- fichiers multimédia
- b. Un disque USB 2.0 externe connecté au port USB avant.

*Remarque :* Reportez-vous au manuel d'utilisation qui se trouve sur le DVD-ROM d'utilitaires pour plus de détails.

Milano Business Park 17, rue Ampère 91349 Massy Cedex, France sales.intl@lacie.com support.intl@lacie.com

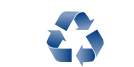

Copyright © 2010, LaCie 715137 100917

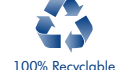

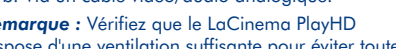

- 
- Étape 3 : Branchez l'alimentation électrique.
- Étape 4 : Allumez le téléviseur.
- Étape 5 : Suivez les instructions de l'assistant
	- LaCie Germany Am Kesselhaus 5
	-
- Edificio B1 Via dei Missaglia 97 20142 Milano Le LaCinema PlayHD propose deux sources pour vos
- a. Le disque dur interne du LaCinema PlayHD.

Visit www.lacie.com for more information on LaCie products.

LaCie Benelux Vorstlaan / 165 Bld du Souverain B-1160 Brussels, Belgium info.benelux@lacie.com

> LaCie France 17, rue Ampère

LaCie Italy

info.it@lacie.com

info.fr@lacie.com

LaCie Asia 25/F Winsan Tower 98 Thomson Road Wanchai, Hong-Kong, China info.asia@lacie.com LaCie Australia 458 Gardeners Road Alexandria, NSW 2015 info.au@lacie.com

Contact Us

LaCie Canada 235 Dufferin St. Toronto, Ontario M6K 1Z5 info.ca@lacie.com

Quick Install Guide LaCinema PlayHD

*Note:* Please read all the safety instructions and precautions. They may be found in the User Manual located on the CD-ROM.

7

6

**6.** External power supply **7.** LaCinema PlayHD Utilities CD-ROM (includes the User Manual and Media Info software)

2

5

Protect your investment – register for free technical support at www.lacie.com/register

> Elecom – Japan http://www.lacie.jp/support/

LaCie Nordic

Box Content

4

1

**1.** LaCinema PlayHD **2.** Remote control<br>**3.** 2 x AAA batteri **3.** 2 x AAA batteries (for the remote control)

**4. HDMI** cable<br>**5.** USB 2.0 cab **5.** USB 2.0 cable

> LaCie Switzerland Davidsbodenstrasse 15A 4004 Basel info.ch@lacie.com

(Sweden, Denmark, Norway, Finland) Sveavägen 90, 5tr 113 59 Stockholm, Sweder info.nordic@lacie.com LaCie Spain

C/ Núñez Morgado, 3, 5<sup>ª</sup> pl. 28036 Madrid info.es@lacie.com

LaCie United Kingdom and Ireland LaCie Ltd, Power Road Studios

91349 Massy Cedex 114 Power Road Chiswick, London, UK W4 5PY UK: info.uk@lacie.com

Ireland: info.ie@lacie.com LaCie USA 22985 NW Evergreen Pkwy

D-79576 Weil Am Rhein info.de@lacie.com Hillsboro, OR 97124 sales@lacie.com LaCie Worldwide Export

### **SV** Installation

- Steg 1: Överför multimedia-filer från din dator till LaCinema PlayHDhårddisken.
- a. Koppla in nätdelen till ett AC-uttag och sätt i strömkabeln i LaCinema PlayHD. b. Koppla LaCinema PlayHD till din PC eller Mac®
- via den medföljande USB 2.0-kabeln. c. Kopiera multimedia-filer till LaCinema PlayHD.
- Obs 2: Anslut LaCinema PlayHD till din TV. a. Via HDMI
- b. Via analog ljud/bild
- *Note:* Säkerställ att LaCinema PlayHD har tillräckligt luftflöde för att förhindra överhettning. Se den motsvarande sektionen i Användarmanualen för mer detaljer.
- Steg 3: Anslut strömmen.
- Steg 4: Sätt på TV:n.
- Steg 5: Följ Installationsguiden.
- Steg 6: Spela upp multimedia-filer på TV:n. Använd fjärrkontrollen för att komma åt och spela
- upp multimedia-filer. LaCinema PlayHD tillåter två källor för dina
- multimedia-filer: a. Den interna hårddisken för LaCinema PlayHD.
- b. En extern USB 2.0-diskenhet ansluten till den främre USB-porten.
- *Obs:* Se Användarmanualen som finns på Verktygs-CD-ROM:en för mer detaljer.

## RU**ES Настройка**

- **Действие 1. Выполните перенос файлов мультимедиа с компьютера на диск LaCinema PlayHDhard.**
- а) Подключите блок питания к розетке, а шнур питания — к диску LaCinema PlayHD. б) Подключите диск LaCinema PlayHD к ПК или компьютеру Mac® с помощью кабеля USB 2.0,
- входящего в комплект поставки. в) Скопируйте файлы мультимедиа на диск LaCinema
- PlayHD. **Действие 2. Подключите диск LaCinema**
- **PlayHD к телевизору.** а) Через порт HDMI.
- б) Через аналоговый аудио-/видеовыход.
- Примечание. Обеспечьте достаточную вентиляцию диска LaCinema PlayHD во избежание его перегрева. Дополнительную информацию см. в соответствующем разделе руководства пользователя.
- **Действие 3. Включите питание.**
- **Действие 4. Включите телевизор. Действие 5. Следуйте указаниям мастера**
- **установки. Действие 6. Воспроизведите файлы мультимедиа на телевизоре.**
- Получайте доступ к файлам и выполняйте их воспроизведение с помощью пульта дистанционного управления.
- Теперь доступно два источника воспроизведения файлов мультимедиа:
- а) С диска LaCinema PlayHD
- б) С внешнего USB 2.0-накопителя, подключенного к USB-порту на передней стороне диска.
- Примечание. Информацию см. в руководстве пользователя на компакт-диске со служебными программами.

# **DA** Konfiguration

- Trin 1: multimediefiler fra din computer til LaCinema PlayHDhard disk. a. Sæt strømforsyningen ind i en netspænding stikkontakt, og tilslut kablet til LaCinema PlayHD. b. LaCinema PlayHD til din PC eller Mac® med det vedlagte USB 2.0-kabel. c. Kopiér multimediefiler til LaCinema PlayHD. Trin 2: Tilslut LaCinema PlayHD til dit tv. a. Via HDMI b. Via analog audio/video *Bemærk:* Sørg for, at LaCinema PlayHD har tilstrækkelig udluftning for at forhindre overophedning. Læs det relevante afsnit i brugervejledningen for detaljer. Trin 3: Slå strømmen til. Trin 4: Tændt for tv'et. Trin 5: Følg installationsguiden. Trin 6: Afspil multimediefiler på tv'et. Benyt fjernbetjeningen for at få adgang til multimediefiler. LaCinema PlayHD tilbyder to kilder til dine multimediefiler:
- a. LaCinema PlayHD intern harddisk. b. Et eksternt USB 2.0 diskdrev forbundet til USB porten foran.
- *Bemærk:* Læs brugervejledningen, der er på cd-rom'en med hjælpeprogrammer, for flere oplysninger.

EL**ES Εγκατάσταση** 

- **Βήμα 1: Μεταφέρετε τα αρχεία πολυμέσων από τον υπολογιστή σας στο σκληρό δίσκο LaCinema PlayHD.** α. Συνδέστε το τροφοδοτικό σε μια παροχή τάσης δικτύου και συνδέστε το καλώδιο τροφοδοσίας
- στο LaCinema PlayHD. β. Συνδέστε το LaCinema PlayHD στο PC ή στο Mac® μέσω του συμπεριλαμβανόμενου καλωδίου USB 2.0. γ. Αντιγράψτε τα αρχεία πολυμέσων στο LaCinema
- PlayHD. **Βήμα 2: Συνδέστε το LaCinema PlayHD στην**
- **τηλεόραση.** α. Μέσω HDMI
- β. Μέσω αναλογικού ήχου/εικόνας Σημείωση: Βεβαιωθείτε ότι το LaCinema PlayHD έχει επαρκή κυκλοφορία αέρα για να αποφευχθεί η υπερθέρμανσή του. Συμβουλευθείτε τη σχετική ενότητα
- του Εγχειριδίου Χρήσης για λεπτομέρειες. **Βήμα 3: Συνδέστε την τροφοδοσία.**
- **Βήμα 4: Ενεργοποιήστε την τηλεόραση.**
- **Βήμα 5: Ακολουθήστε το βοηθό εγκατάστασης Installation Wizard.**
- **Βήμα 6: Αναπαράξτε τα αρχεία πολυμέσων στην τηλεόραση.**
- Χρησιμοποιήστε το τηλεχειριστήριο για την πρόσβαση στα αρχεία πολυμέσων και την αναπαραγωγή τους. Το LaCinema PlayHD προσφέρει δύο πηγές για τα
- αρχεία πολυμέσων: α. Τον εσωτερικό σκληρό δίσκο LaCinema PlayHD.

περισσότερες πληροφορίες.

β. Έναν εξωτερικό οδηγό δίσκου USB 2.0 συνδεδεμένο στην εμπρόσθια θύρα USB. Σημείωση: Βλ. το Εγχειρίδιο Χρήσης που βρίσκεται στο DVD-ROM βοηθητικών προγραμμάτων (Utilities) για

### **ESPINS**

- Vaihe 1: Siirrä multimediatiedostot tietokoneeltasi LaCinema PlayHdkiintolevylle. a. Kytke virtalähde sähköpistorasiaan ja kytke virtajohto LaCinema PlayHD:hen. b. Liitä LaCinema PlayHD PC- tai Mac®-tietokoneeseesi USB 2.0 -kaapelilla. c. Kopioi multimediatiedostot LaCinema PlayHD:lle. Vaihe 2: Kytke LaCinema PlayHD televisioosi. a. HDMI:n kautta b. analogisen ääni-videoliitännän kautta. *Huomautus:* Varmista, että ilma pääsee virtaamaan LaCinema PlayHD:hen riittävän hyvin, jottei se ylikuumene. Käyttöohjeen vastaavassa kohdassa on lisätietoja. Vaihe 3: kytke virta päälle. Vaihe 4: kytke televisioon virta. Vaihe 5: noudata ohjatun asennustoiminnon ohjeita.
- Vaihe 6: toista multimediatiedostoja televisiolla.
- Käytä kaukosäädintä multimediatiedostojen avaamiseen ja toistamiseen.
- LaCinema PlayHD:ssa on kaksi multimediatiedostojen lähdettä: a. LaCinema PlayHD:n sisäinen kiintolevy.
- b. ulkoinen USB 2.0 -levyasema, joka on yhdistetty etu-USB-porttiin.
- *Huomautus:* lisätietoja on käyttöoppaassa (Utilies DVD-ROM -levyllä).

**お陳 1: 将多媒体文件从计算机传输至** LaCinema PlayHD 硬盘。 a. 将电源插头插入交流电插座, 并将电源电缆连接

b. *䗮䖛䱣䰘ⱘ* USB 2.0 *⬉㓚ᇚ* LaCinema PlayHD

注意: 请确保气流通畅, 以防止 LaCinema PlayHD 过热。 有关详细信息,请参见《用户手册》中的相关章节。

c. 将多媒体文件复制到 LaCinema PlayHD。 步骤 2: 将 LaCinema PlayHD 连接至电视机

至 LaCinema PlayHD<sub>2</sub>

连接至 PC 或 Mac®。

步骤 5: 按照安装向导进行操作。 步骤 6: 在电视机上播放多媒体文件。 使用遥控器访问和播放多媒体文件

LaCinema PlayHD 为多媒体文件提供了两种源: a. LaCinema PlayHD 内部硬件驱动器。 b. 可连接到前端 USB 端口的外部 USB 2.0 磁盘驱

注意: 有关详细信息, 请参见 Utilities CD-ROM 上的

a. *䗮䖛* HDMI b. 通过模拟音频/视频

**步骤 3: 连接电源**。 步骤 4: 打开电视机。

动器。

《用户手册》。

**ZH** 安装

#### **PL** Konfiguracja

- **Czynność 1: Prześlij pliki multimedialne z komputera na dysk twardy urządzenia LaCinema PlayHD.**  a. Podłącz zasilacz do gniazdka sieciowego, a następnie podłącz kabel zasilający do urządzenia LaCinema PlayHD. b. Podłącz urządzenie LaCinema PlayHD do komputera PC lub Mac® przy użyciu dostarczonego kabla USB 2.0. c. Skopiuj pliki multimedialne na dysk twardy urządzenia LaCinema PlayHD.
- **Czynność 2: Podłącz urządzenie LaCinema PlayHD do telewizora.**
- a. Przy użyciu złącza HDMI. b. Przy użyciu złącza sygnału audio/wideo

*Uwaga:* aby zapobiec przegrzaniu, należy się upewnić, że urządzenie LaCinema PlayHD ma zapewnioną odpowiednią wentylację. Dodatkowe informacje można znaleźć w odpowiedniej sekcji podręcznika użytkownika.

- **Czynność 3: Podłącz zasilanie.**
- **Czynność 4: Włącz telewizor. Czynność 5: Postępuj zgodnie z instrukcjami**
- **wyświetlanymi w Kreatorze instalacji. Czynność 6: Wyświetl pliki multimedialne na telewizorze.**
- Pliki multimedialne można wyszukiwać i odtwarzać przy użyciu pilota zdalnego sterowania.
- Urządzenie LaCinema PlayHD zapewnia dwa miejsca źródłowe plików multimedialnych: a. wewnętrzny dysk twardy urządzenia LaCinema PlayHD,
- b. zewnętrzny dysk twardy USB 2.0 podłączony do przedniego gniazda USB.
- *Uwaga:* dodatkowe informacje można znaleźć w podręczniku użytkownika na płycie CD-ROM Utilities (Narzędzia).
- **الإعداد** AR**ES PT** Setup
- **الخطوة :1 نقل ملفات الوسائط المتعددة من الكمبيوتر إلى قرص LaCinema PlayHDhard**
	- أ. صل مصدر الطاقة بمنفذ تيار متردد وصل كابل الطاقة بجهاز LaCinema PlayHD ب. صل PlayHD LaCinema بالكمبيوتر أو Mac ®من خلال كابل 2.0 USB المضمن
	- ج. انسخ ملفات الوسائط المتعددة إلى PlayHD LaCinema. **الخطوة :2 صل PlayHD LaCinema بالتلفاز** 
		- أ. عبر HDMIb ب. عبر الفيديو/الصوت التناظري
	- *ملاحظة:* تأكد من وجود تدفق هواء مناسب لجهاز LaCinema PlayHD لتجنب الحرارة الزائدة. راجع القسم ذي الصلة في دليل المستخدم للحصول على تفاصيل.
		- **الخطوة :3 صل الطاقة.**
		- الخطوة 4: قم بتشغيل التلفا*ز*.
		- الخطوة 5: اتبع معالج التثبيت.
	- الخطوة 6: قم بتشغيل ملفات الوسائط المتعددة على التلفا*ز*.
- استخدم وحدة التحكم عن بعد للوصول إلى ملفات الوسائط المتعددة. يوفر جهاز PlayHD LaCinema مصدرين لملفات الوسائط المتعددة: أ. المحرك الصلب الداخلي PlayHD LaCinema
- ب. محرك أقراص 2.0 USB خارجي موصل بمنفذ USB الأمامي.
- *ملاحظة:* راجع دليل المستخدم الموجود في القرص المضغوط الخاص بالأدوات المساعدة للحصول على مزيد من التفاصيل.

### **TR Kurulum**

#### **Adım 1: Çoklu ortam dosyalarını bilgisayarınızdan LaCinema PlayHD sabit diskine aktarın.**

- a. Güç kaynağını elektrik prizine takın ve güç kablosunu LaCinema PlayHD'ye bağlayın. b. LaCinema PlayHD'yi birlikte verilen USB 2.0 kabloyla bilgisayarınıza veya Mac®'inize bağlayın. c. Çoklu ortam dosyalarını LaCinema PlayHD'ye kopyalayın.
- **Adım 2: LaCinema PlayHD'yi televizyonunuza bağlayın.**
- a. HDMI ile b. Analog ses/video ile

*Not:* Aşırı ısınmayı önlemek için LaCinema PlayHD'de yeterli hava akışı olduğundan emin olun. Ayrıntılar için Kullanım Kılavuzunun ilgili bölümüne bakın.

- **Adım 3: Güç bağlantısını yapın.**
- **Adım 4: Televizyonu açın.**
- **Adım 5: Kurulum Sihirbazını izleyin.**
- **Adım 6: Çoklu ortam dosyalarını televizyonda oynatın.**
- Çoklu ortam dosyalarına erişmek ve bu dosyaları oynatmak için uzaktan kumandayı kullanın.
- LaCinema PlayHD çoklu ortam dosyalarınız için iki kaynak sunmaktadır:
- a. LaCinema PlayHD dahili sabit sürücü. b. Ön USB yuvasına bağlı harici USB 2.0 sabit sürücü.
- *Not:* Ayrıntılı bilgi edinmek için Yardımcı Programlar CD-ROM'unda bulunan Kullanım Kılavuzuna bakın.

Passo 1: Transfira ficheiros multimédia do seu computador para o disco rígido

a. Ligue a fonte de alimentação a uma tomada CA e ligue o cabo de alimentação ao LaCinema PlayHD. b. Ligue o LaCinema PlayHD ao seu PC ou Mac® através do cabo USB 2.0 incluído. c. Copie os ficheiros multimédia para o LaCinema

Passo 2: Ligue o LaCinema PlayHD ao seu televisor.

LaCinema PlayHD.

b. Através de áudio/vídeo analógico *Nota:* Certifique-se de que o LaCinema PlayHD possui uma circulação de ar adequada para evitar o sobreaquecimento. Consulte a secção relacionada no Manual do Utilizador para informações mais detalhadas. Passo 3: Ligue a alimentação. Passo 4: Ligue o televisor.

Passo 5: Siga o Assistente de Instalação. Passo 6: Reproduza ficheiros multimédia no

O LaCinema PlayHD dispõe de duas fontes de

Utilize o controlo remoto para aceder e reproduzir os

a. A unidade de disco rígido interna do LaCinema

b. Uma unidade de disco externo USB 2.0 ligada à

*Nota:* Para obter informações mais detalhadas, consulte

o Manual do Utilizador incluído no CD-ROM Utilities.

televisor.

ficheiros multimédia.

ficheiros multimédia:

porta USB anterior.

PlayHD.

PlayHD.

a. Através de HDMI

Precautions Do not stack multiple LaCinema PlayHD devices. Do not expose the drive to liquids or temperatures over 35° C  $(95° F)$ 

#### Warranty Information

- LaCie warrants your product against any defect in material and workmanship, under normal use, for the designated warranty period. The warranty becomes effective from the date of shipment. In the event this product is found to be defective within the warranty period, LaCie will, at its discretion, repair or replace the defective product. This warranty is void if: • The product was operated/stored in abnormal use or
- maintenance conditions; • The product is repaired, modified or altered, unless
- LaCie expressly authorizes such repair, modification or alteration in writing; • The product was subjected to abuse, neglect, electrical

• The serial number of the product is defaced or missing; • The broken part is a replacement part such as a pickup

For the latest documentation and software

http://www.lacie.com/us/support/documents/

alts:

fault, improper packaging, accident or

• The product was installed improperly:

• The tamper seal on the casing is broken.

acts of nature;

updates, please go to:

index.htm?id=10007

**MDOLBY** 

**DIGITAL** 

tray, etc.

Free Manuals Download Website [http://myh66.com](http://myh66.com/) [http://usermanuals.us](http://usermanuals.us/) [http://www.somanuals.com](http://www.somanuals.com/) [http://www.4manuals.cc](http://www.4manuals.cc/) [http://www.manual-lib.com](http://www.manual-lib.com/) [http://www.404manual.com](http://www.404manual.com/) [http://www.luxmanual.com](http://www.luxmanual.com/) [http://aubethermostatmanual.com](http://aubethermostatmanual.com/) Golf course search by state [http://golfingnear.com](http://www.golfingnear.com/)

Email search by domain

[http://emailbydomain.com](http://emailbydomain.com/) Auto manuals search

[http://auto.somanuals.com](http://auto.somanuals.com/) TV manuals search

[http://tv.somanuals.com](http://tv.somanuals.com/)